## UNIV SERVICES CENTERAN

## Enter a new Certification Request

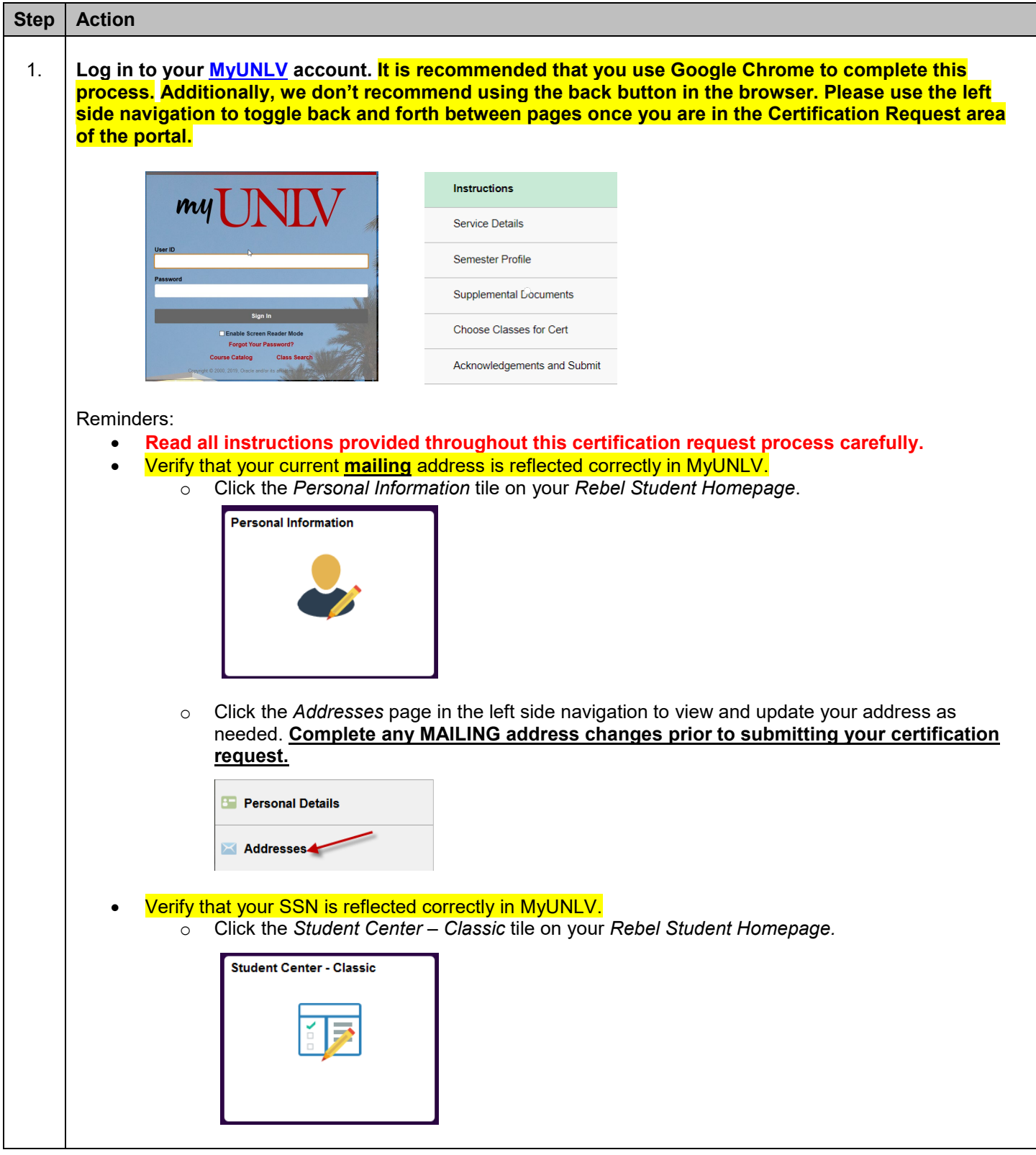

٦

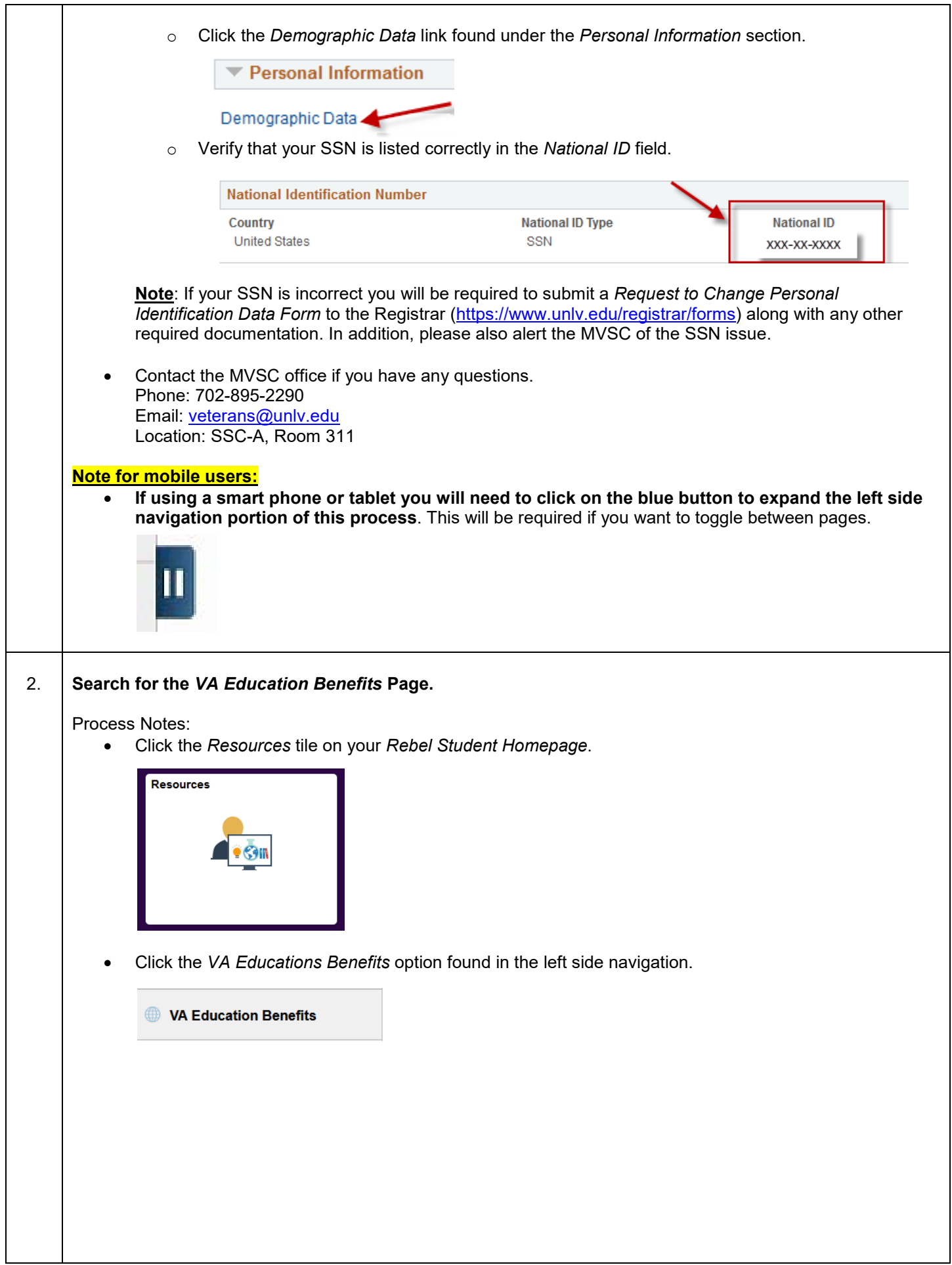

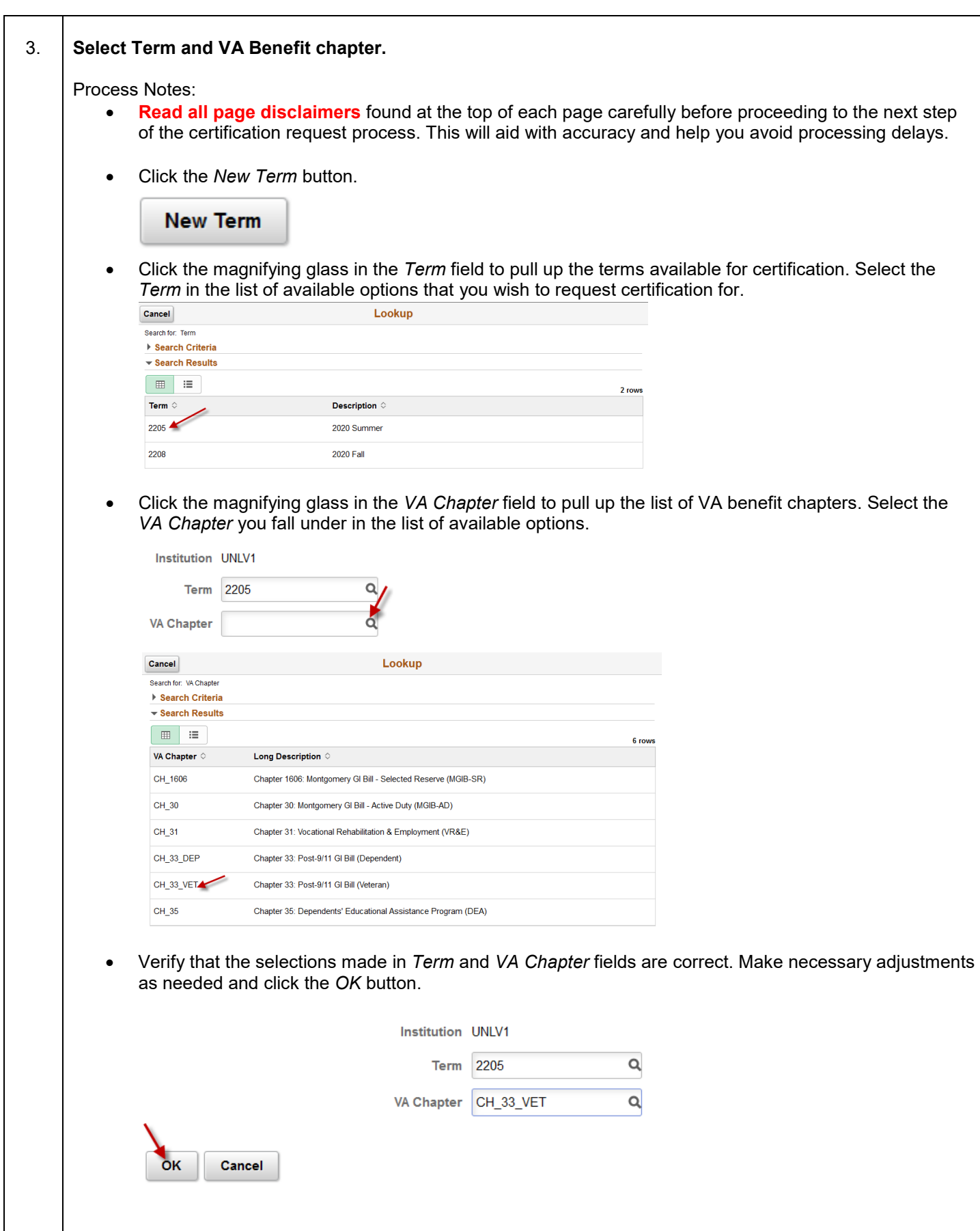

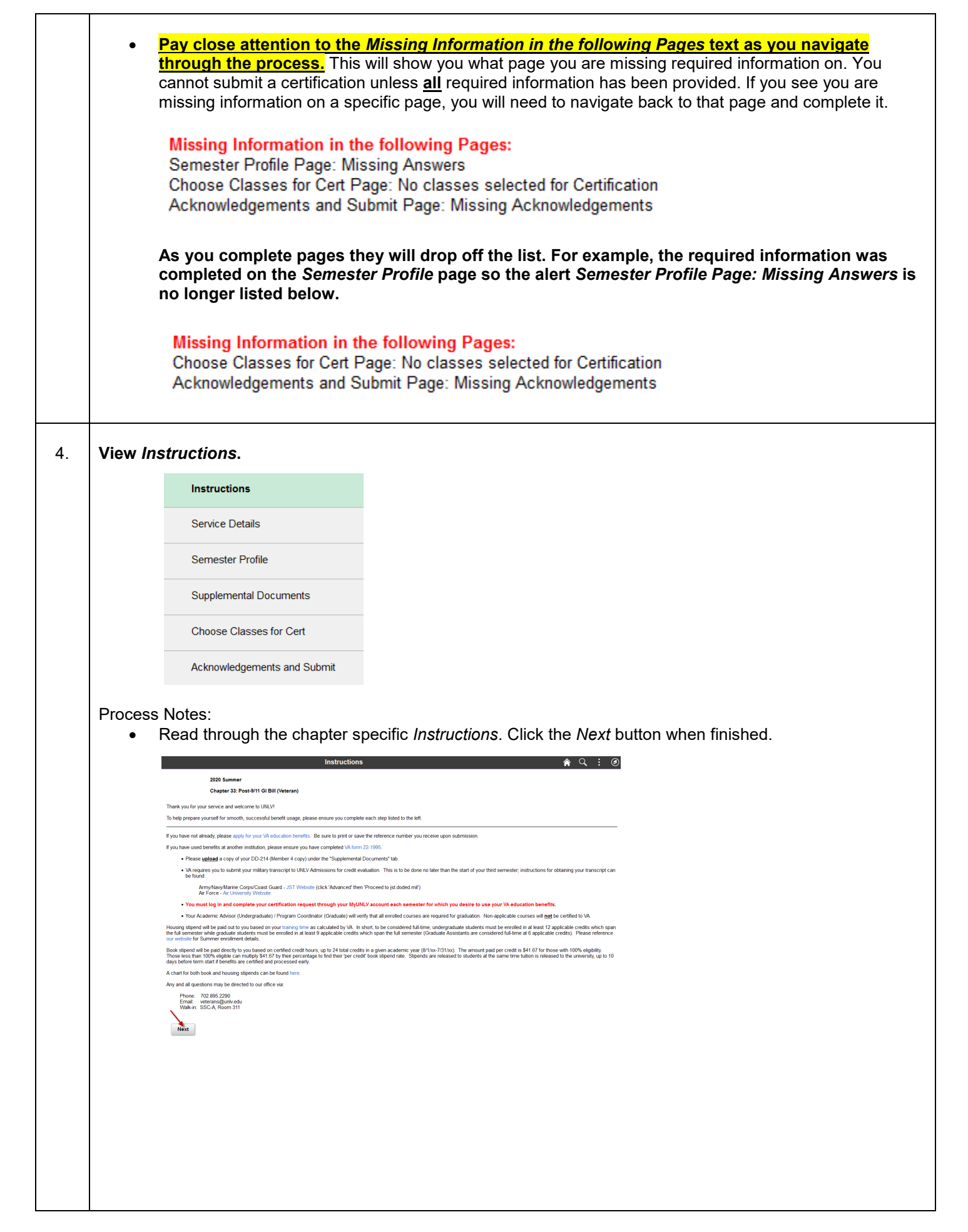

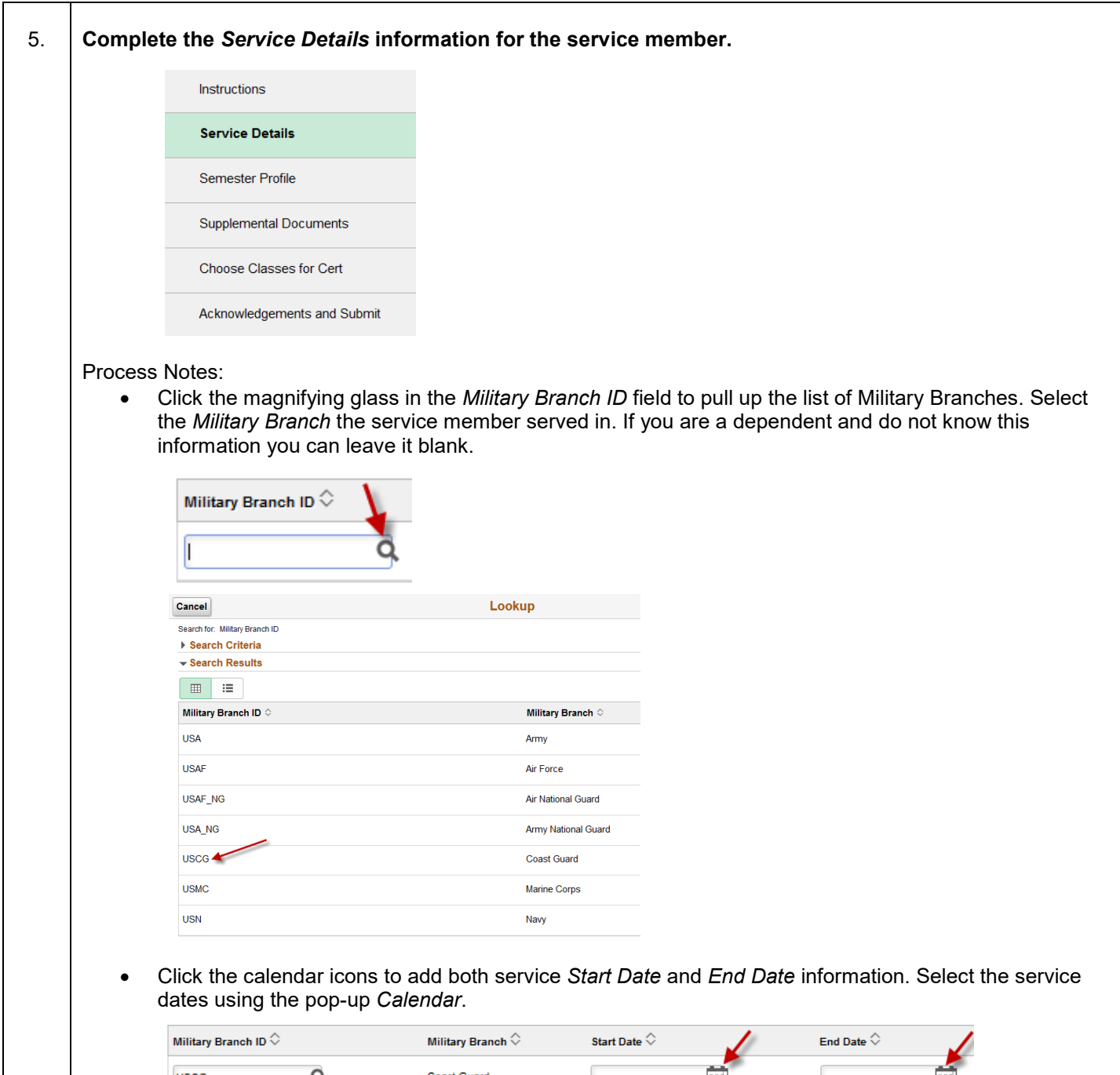

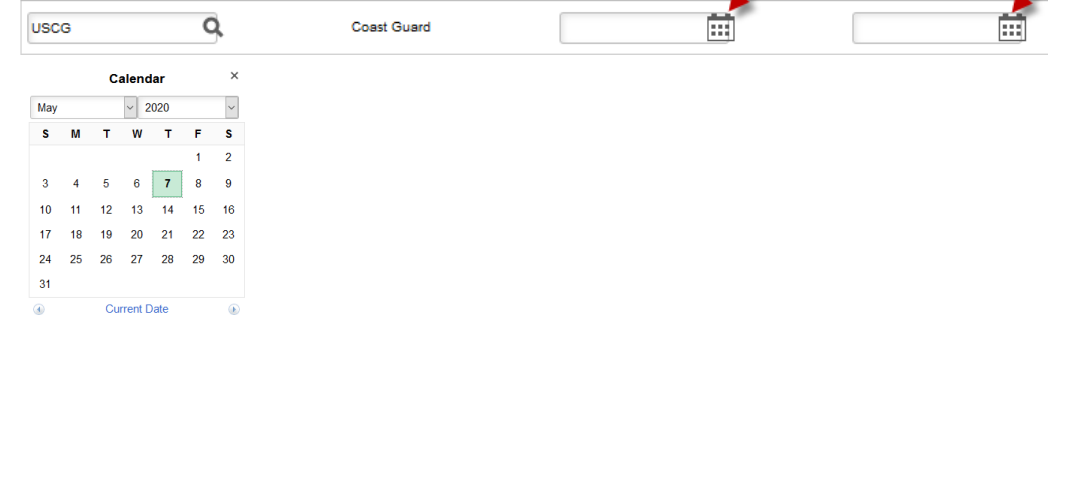

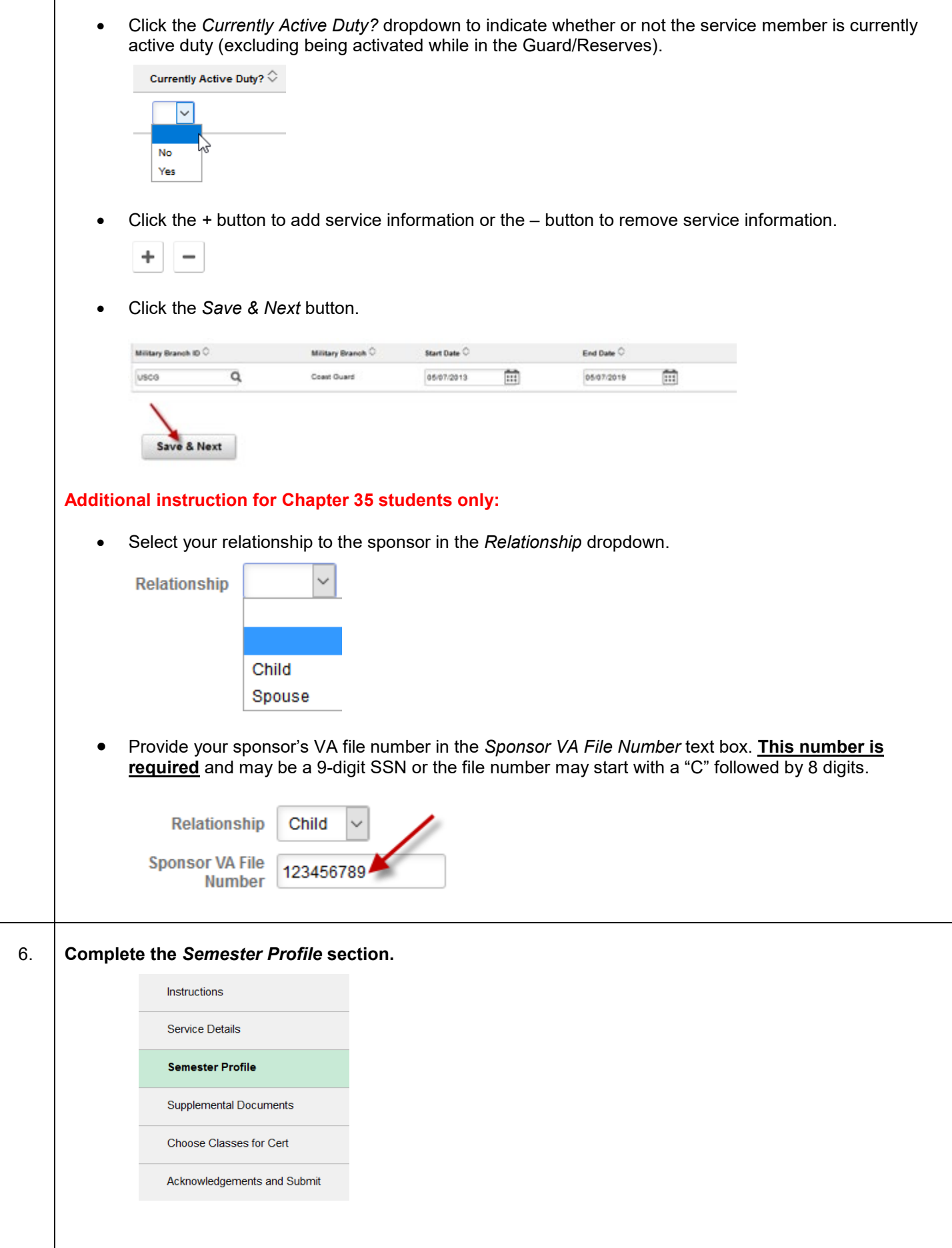

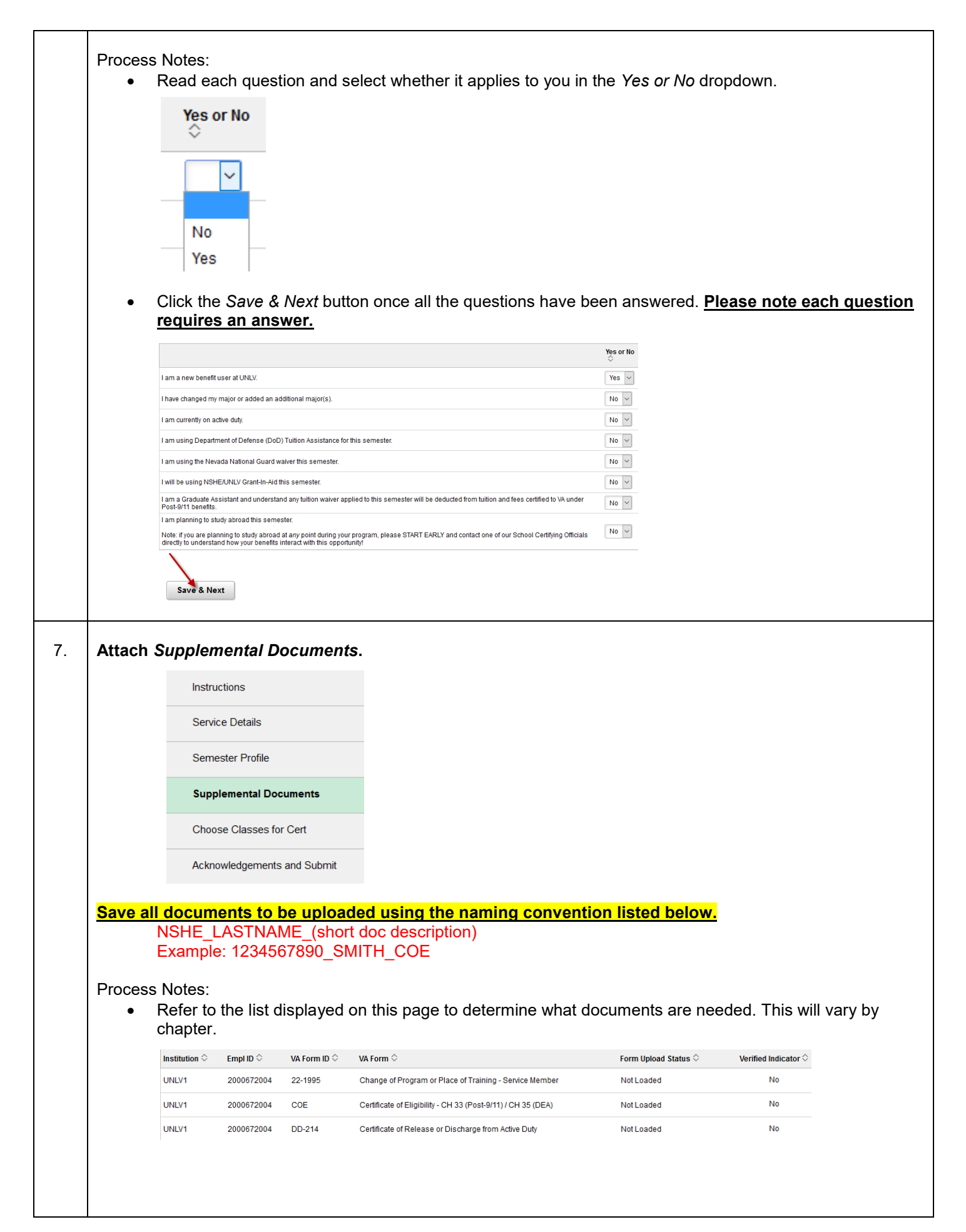

• Click the magnifying glass in the *VA Form ID* field to pull up the list of document names. Select the *VA Form ID* for the document you wish to upload.

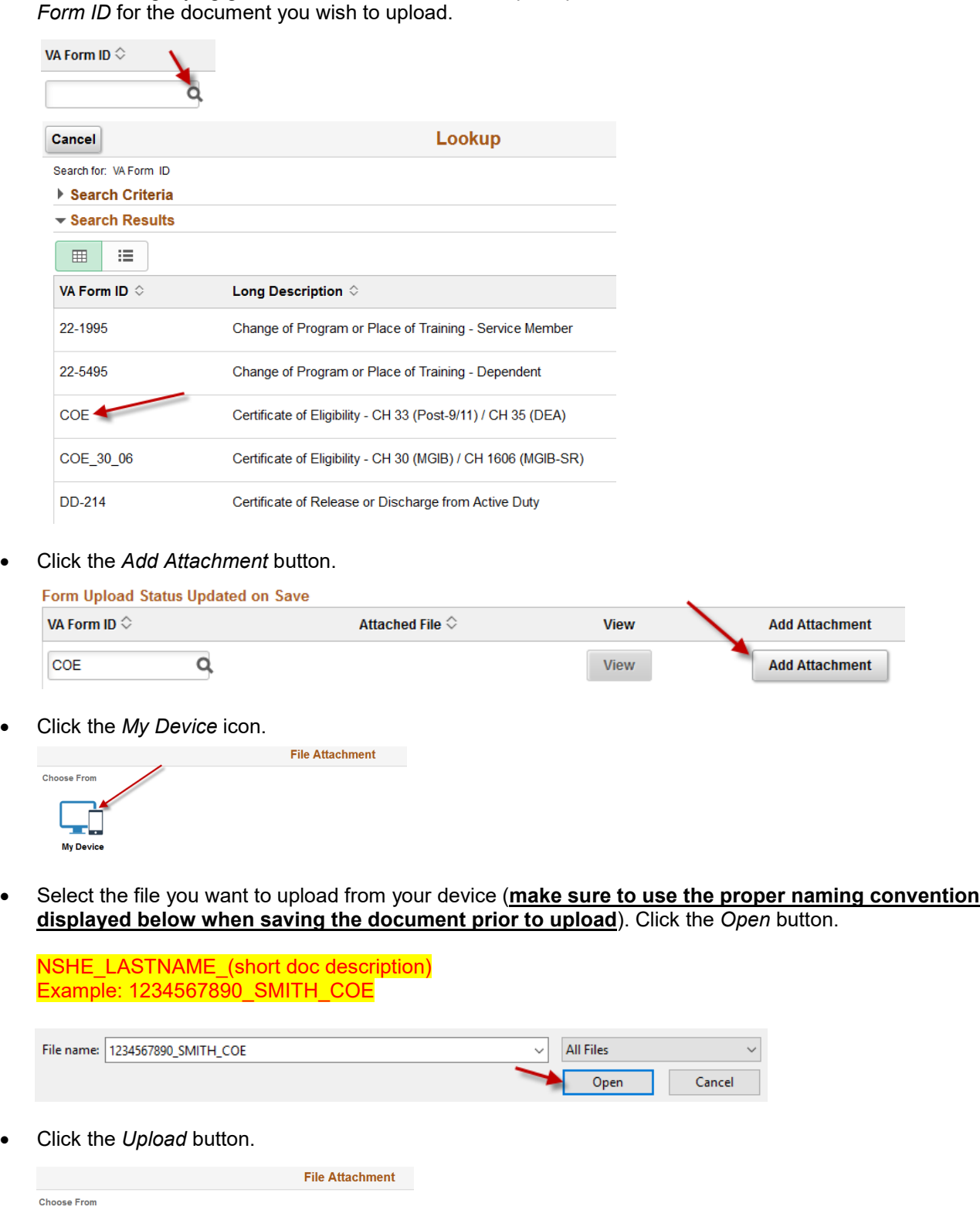

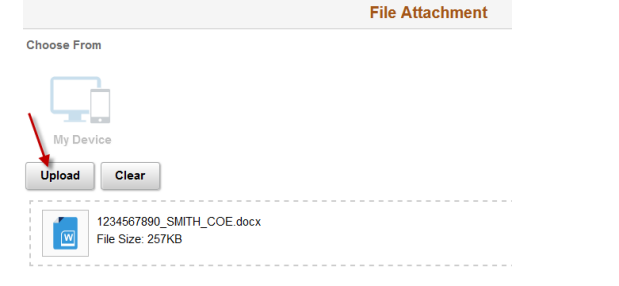

┑

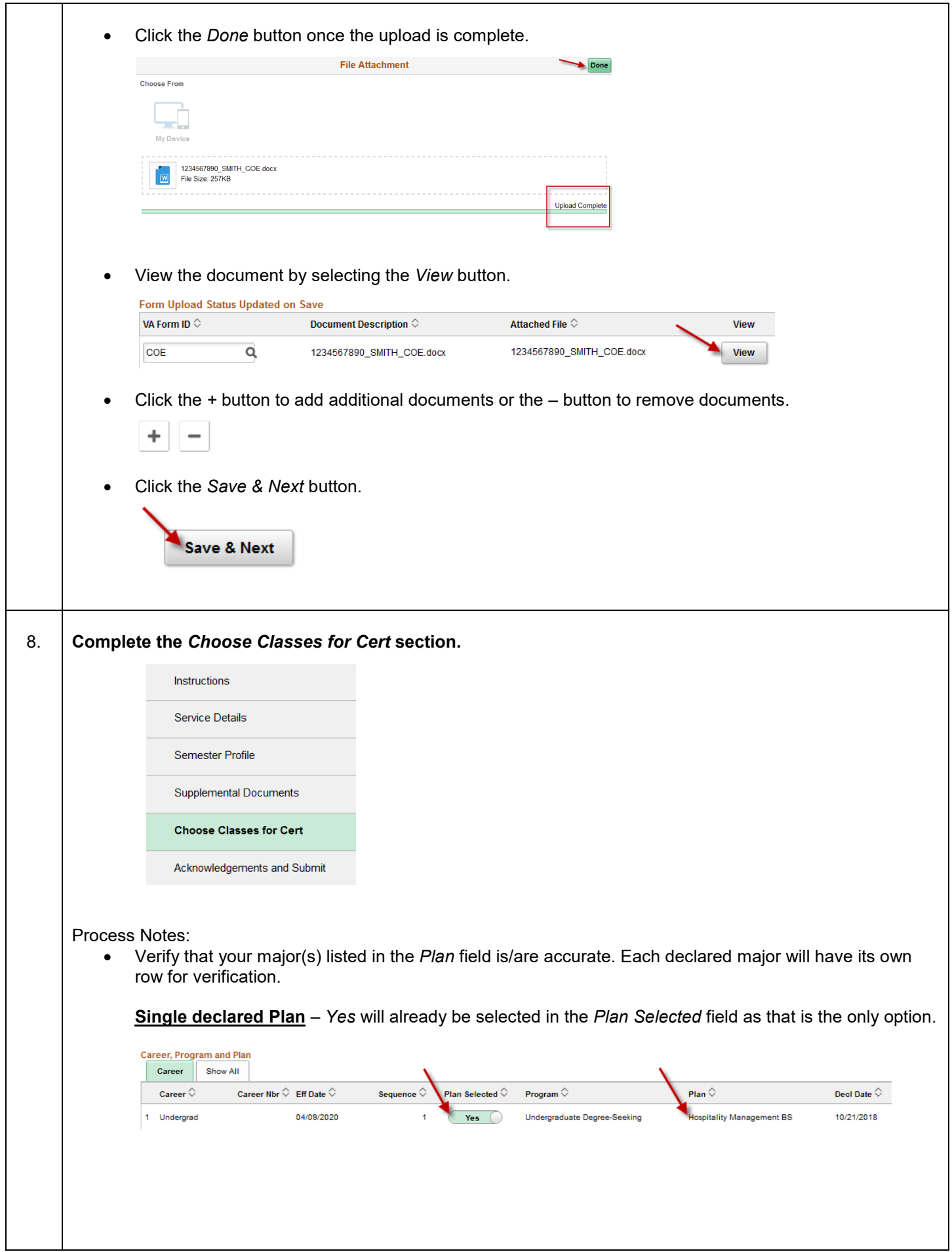

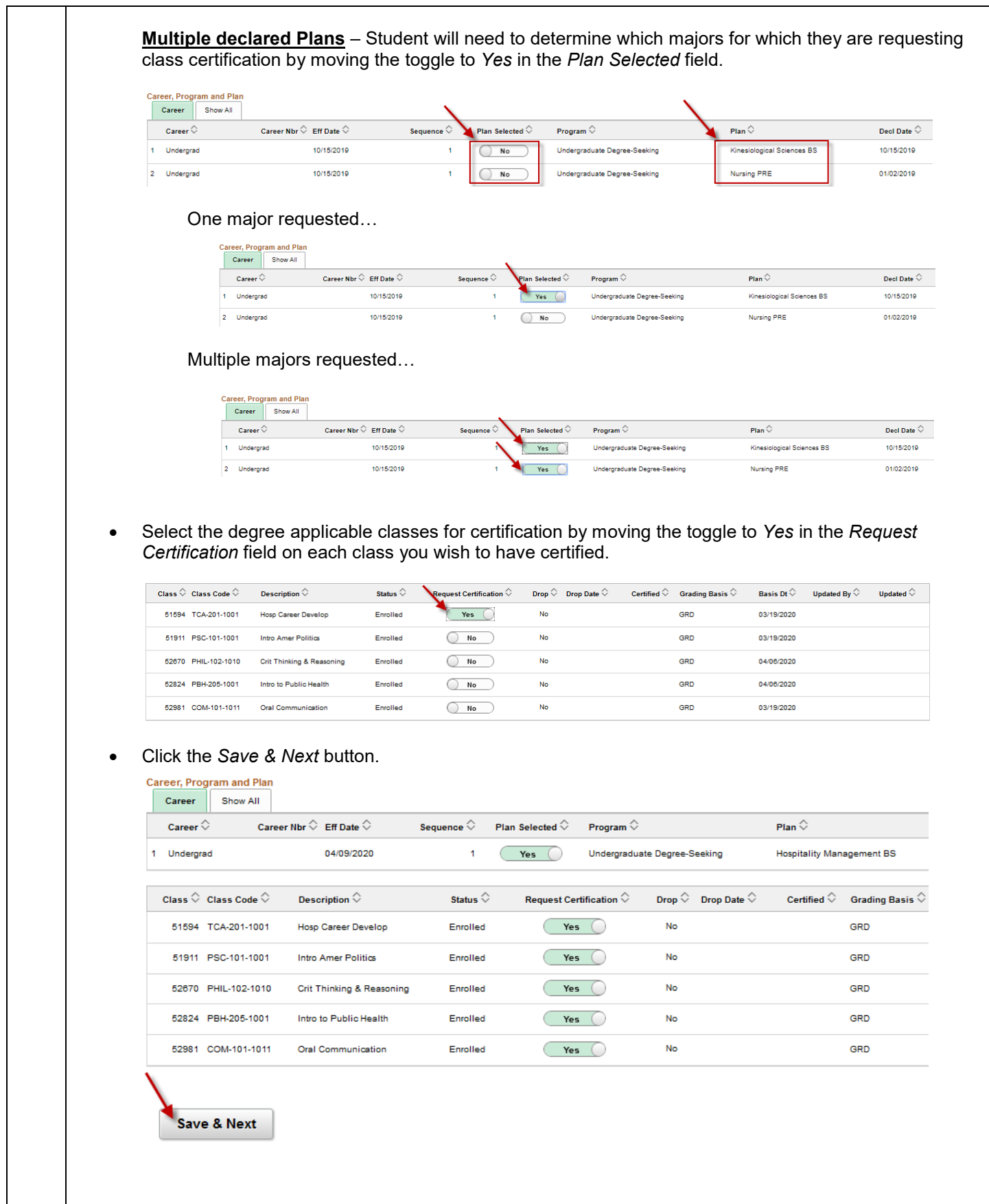

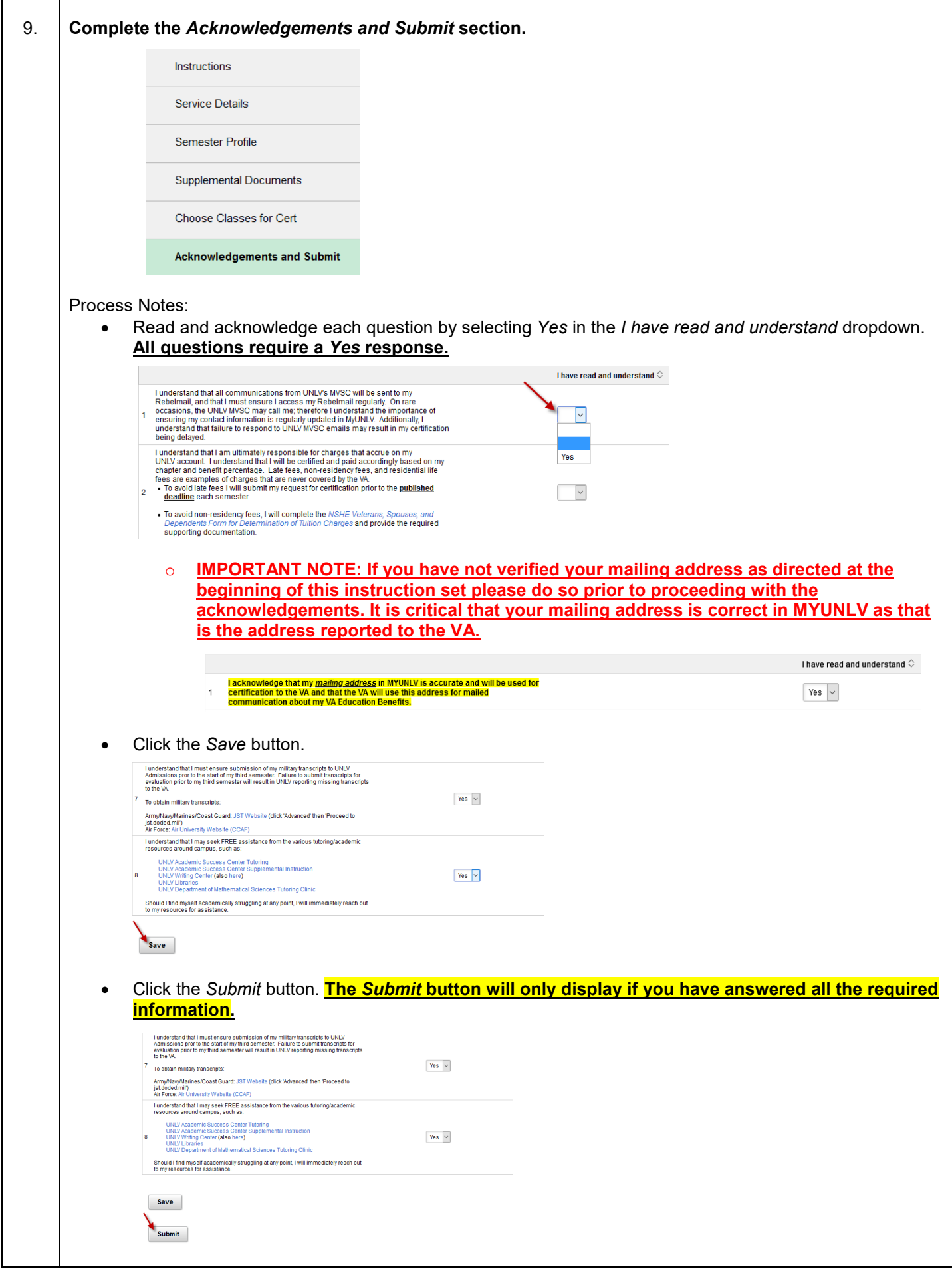

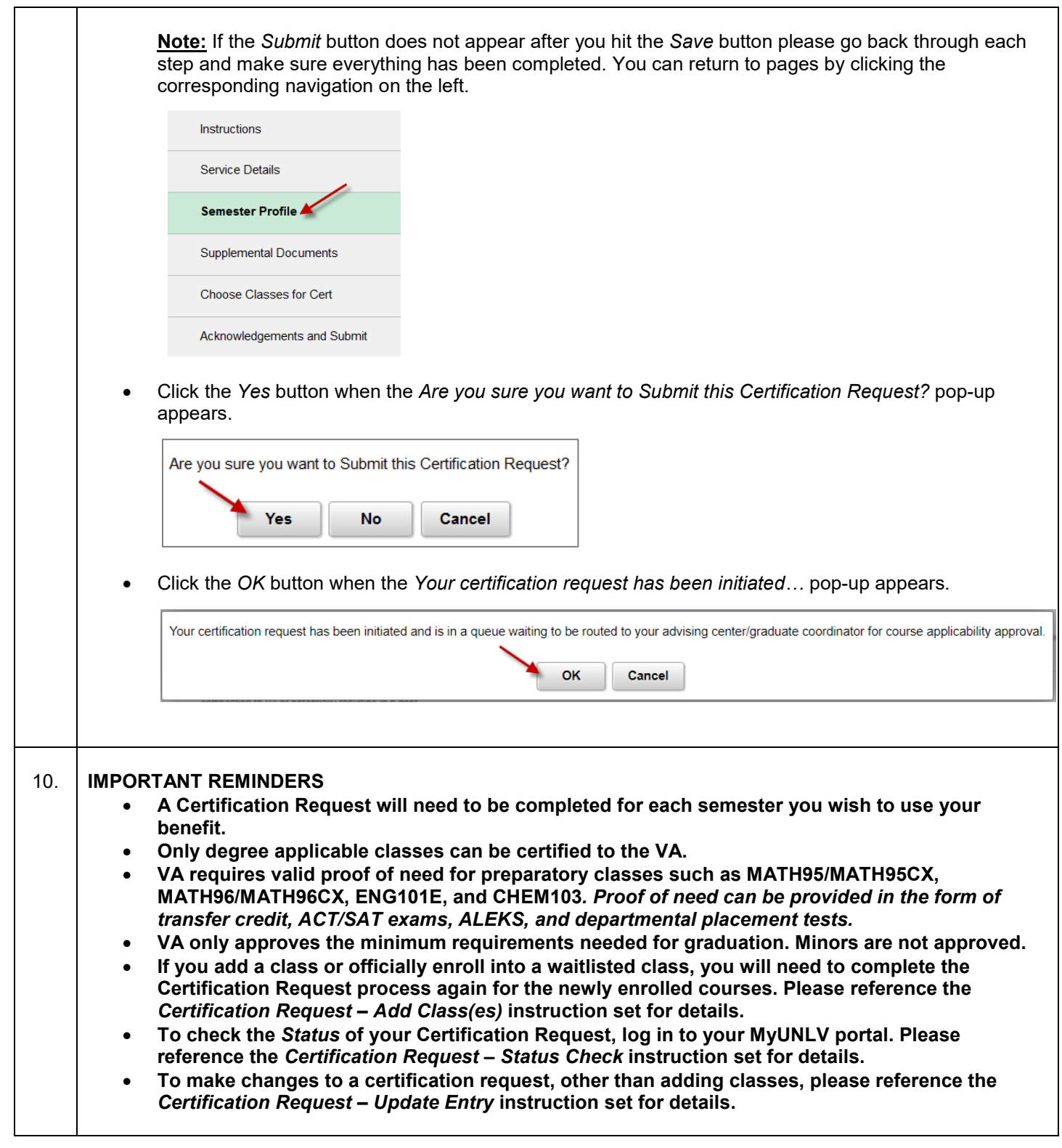